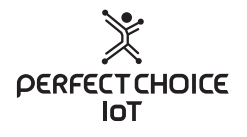

# **Foco 9W Inteligente**

LED WiFi RGBW

**Guía de Usuario** PC-108061

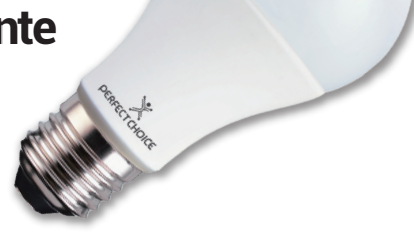

Bienvenido al mundo Perfect Choice, antes de comenzar a usar el producto, es importante que leas esta guía.

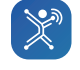

**PERFECT IOT** 

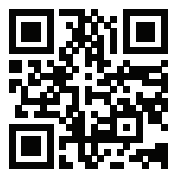

Este dispositivo cuenta con tecnología IoT. Para una mejor experiencia te sugerimos descargar nuestra APP Perfect IoT para poder controlar todos tus dispositivos directamente desde tu smartphone. Compatible con iOS & Android.

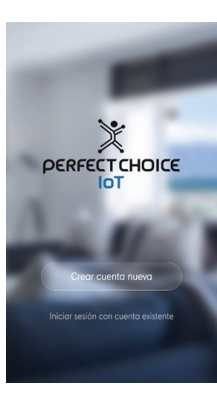

Instala la app en tu smarphone, al abrirla mostrará la pantalla principal donde podrás iniciar sesión o crear una nueva cuenta para acceder a sus funciones.

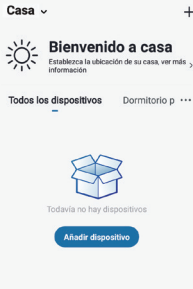

 $\overline{+}$ 

En la sección "Mi Hogar" puedes agregar tu Foco en el botón Añadir dispositivo, ó en el  $botón + que está$ en la esquina superior derecha.  $\mathbb{X}$  Nota: Asegúrate que tu smartphone está conectado a la red WiFi a la cual añadirás el control.

 $\mathbf{J}$ 

Mi hor

Eenen:

Controle varios dispositivos con un clic o mediante el uso de un altavoz con inteligencia artificial a través de comandos de voz. .<br>Añadir escenario

Automotiveción

 $\ddot{}$ 

También puedes crear una 'Escena' como: sala, cocina, recámara, estudio, oficina, etc. para posicionar y/o agrupar por áreas varios de tus dispositivos IoT. Posteriormente puedes agregar dispositivos a la escena.

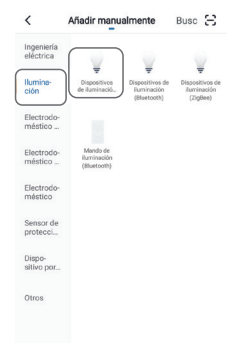

Busca y selecciona el Foco de la lista de dispositivos, se localiza en el apartado de Iluminación, como "Dispositivos de iluminación (WiFi)" Verifica que tu Foco esté conectado y encendido.

#### Añodir dispositivo Modo compatible

## Añadir dispositivo

 $\overline{\epsilon}$ 

Si la luz va está parpadeando, omita el procedimiento de reinicio 3 Encigada la alimentación 2 Encandido Appropria Encandido. Annando-Encendido (sujeto al manual) (3) Confirme que la luz indicadora parpadea rápidamente

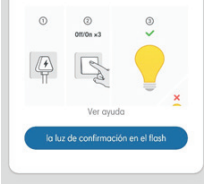

Sique las instrucciones en la app para añadir el foco, cuando la luz se encienda intermitentemente confírmalo en el botón de la app.

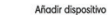

Introducir In contraseña de Wi-Fi del hogar

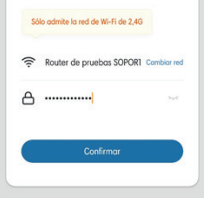

Selecciona la red WiFi a la cual está conectado tu smart phone, ingresa la contraseña y selecciona el botón de confirmar.

#### Añadir dispositivo

# Conectando

 $\epsilon$ 

Mantener el enrutador, móvil y equipo lo mós cerca posible

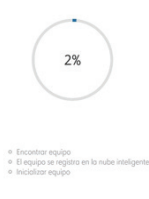

Una vez que introduzcas la red WiFi, comenzará a buscar el control IoT hasta lograr una conexión exitosa.

Espera a que cargue el 100%, si marca algún error repite el proceso.

Se agregó equipo con éxito PC-108061 Solo de estu. Finalizado

Se mostrará un mensaje de c o n f i r m a c i ó n cuando el equipo se haya agregado exitosamente. Haz clic en finalizado. En el lápiz puedes editar el nombre del equipo para diferenciarlo de otros iguales.

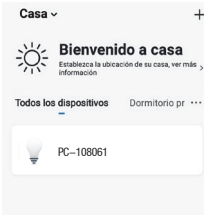

(8)

Tu nuevo Foco aparecerá en Mi Hogar en la sección Todos los dispositivos, o en la 'escena' que lo hayas creado. Haz clic en él para empezar a usarlo.

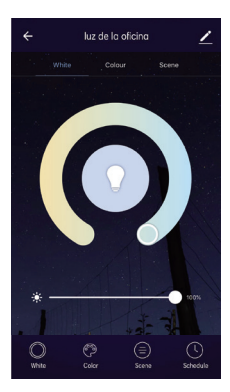

Dentro del menú del foco podrás encender / apagar controlar los distintos modos de iluminación, como luz blanca / cálida y la intensidad (dimmer)

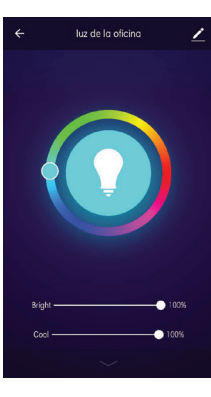

También puedes ajustar el color de la luz en mdo RGBW, programar escenas, poner cuenta regresiva y definir horarios de encendido y apagado

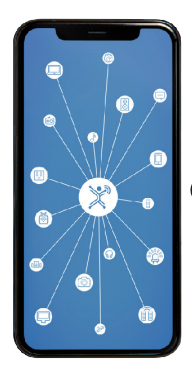

Una vez que tu dispositivo haya sido agregado, podrás usar sus funciones desde tu teléfono.

 $\mathbf{\mathcal{Q}}$  Este dispositivo es compatible con los asistentes de voz Alexa y Google **Assistant** 

DERFECT CHOICE

**ESPECIFICACIONES TÉCNICAS** Alimentación: 100-240 Vca 50/60Hz Potencia: 11 W Tipo de conector: E27 Lumens: 10 lm Vida útil: 20 000 hrs Corriente máxima: 10 A Tipo de red WiFi: 2.4GHz No use este aparato cerca del agua o superficies húmedas.

Las características técnicas y eléctricas que aquí se brindan corresponden a unidades típicas y podrían cambiarse sin previo aviso con el fin de proveer un mejor equipo.

Encuentra el manual completo en nuestra página www.perfectchoice.me en la sección de descargas.

# **Si tuvieras alguna duda o comentario, estamos a tus órdenes: Soporte Técnico** MX, GDL y MTY 4777 0853 Resto del País 01800 148 1828 soporte@perfectchoice.me

**Declaratoria NOM** "La operación de este equipo está sujeta a las siguientes dos condiciones: (1) es posible que este equipo o dispositivo no cause interferencia perjudicial (2) este equipo o dispositivo debe aceptar cualquier interferencia, incluyendo la que pueda causar su operación no deseada."

**PÓLIZA DE GARANTÍA (México)** La garantía no se aplica a ningún producto que no sea marca Perfect Choice®, incluso si va empaquetado o se vende con el producto. Master Choice. S.A. de C. V. garantiza este producto por el término de un año (12 meses) en todas sus partes y mano de obra contra cualquier defecto de fabricación y funcionamiento a partir de la fecha de entrega y se hace responsable de los gastos de la transportación del producto que se deriven del cumplimiento de la garantía. **CONDICIONES: 1.** Para hacer efectiva la garantía debe presentar el producto acompañado de esta póliza debidamente llenada y sellada por el establecimiento que lo vendió, o la factura, o recibo o comprobante, en el que consten los datos específicos del producto objeto de la compraventa, debe presentarse junto con el producto en el establecimiento donde fue adquirido (sólo dentro del plazo indicado por el establecimiento). En cualquier momento posterior y dentro del plazo de esta garantía, usted puede llamar a nuestro departamento de Soporte Técnico: Guadalajara, México y Monterrey 47 77 08 53 Resto del País 01 800 PCHOICE (724-6423) soporte@perfectchoice.me para indicarle el procedimiento para hacerla válida. **2.** Master Choice. S.A. de C.V. se compromete a reparar o cambiar todo aquel producto que ostente nuestra marca Perfect Choice® sin ningún cargo para el consumidor. **3.** EI tiempo de respuesta no será mayor a 30 días naturales a partir de la fecha de recepción del producto en el departamento de Soporte Técnico en las instalaciones de Master Choice, S.A. de C.V. **ESTA GARANTÍA NO ES VÁLIDA EN LOS SIGUIENTES CASOS:** 1. Cuando el producto ha sido utilizado en condiciones distintas a las normales. 2. Cuando exista daño en algún circuito interno causado por variaciones de voltaje. 3. Cuando el producto no ha sido operado de acuerdo con el instructivo de uso. 4. Cuando el producto ha sido alterado o reparado por personas no autorizadas por Master Choice, S.A. de C.V.

### **DATOS DEL PRODUCTO**

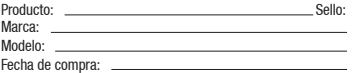

## **DATOS DEL DISTRIBUIDOR**

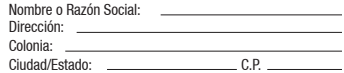

Usted puede adquirir partes, componentes, consumibles y accesorios en el establecimiento donde adquirió su producto o con los distribuidores autorizados. Para mayor información consulte a nuestro departamento de Soporte Técnico: soporte@perfectchoice.me, 01 800 PCHOICE (724-6423) Importado en México por: Master Choice S.A. de C.V. Río Mississipi #52 Sexto piso Interior 603 Col. Cuauhtémoc Delegación Cuauhtémoc. CP 06500 Ciudad de México. R. F. C. MCH-920810-FE6